#### **Maximize your technology investment**

Unique Power Management & Control System (patent pending) gives you the ability to:

Extend the battery life of your computers with one touch! Save on energy costs – the "Brain" knows the more charged a battery, the less power it requires.

#### **Designed for the IT Coordinator, the Instructor & the Student**

Peace of mind, knowing that the entire cart is UL Listed not just the electrical units. So your students - your real technology investment - are safe and secure.

**BRETFORD** 

Easy set-up for the IT Coordinator

Easy to maintain by the Instructor

Easy to use for the Student

Color-Coded Labeling System helps keep you in control and your investment organized.

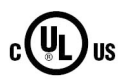

#### **All about Safety & Security**

# Assembly Instructions

### Attach the Push/Pull Handles Attach the two Push/Pull Handles to the ends of the cart with the provided Allen Wrench and the four ¼-20 x 1" Bolts

**Green** light glows as long as the Red Power Switch is turned on. Power is now on inside the laptop cart.

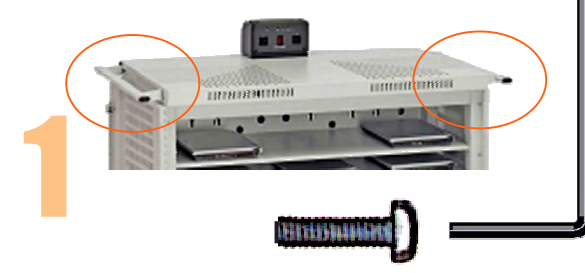

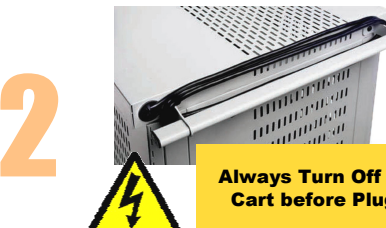

#### Unleash the Power Cord

 The 10-foot Power Cord is tucked inside the back of the cabinet. Looking at the back of the cart, find the grommet hole beside the right handle. Thread the plug through the grommet hole, pull the cordthrough, and wind around the handle.

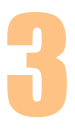

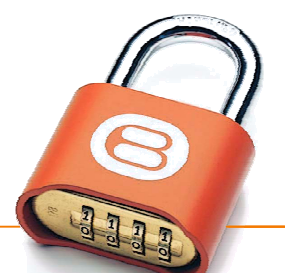

## "What happens when I push the button?""What do the lights mean?"

#### Turn on Red Power Switch.

Always-On Electrical Outlet stays on as long as the Red Power Switch is on. (see below)

#### Setting the Combination Locks

 Your new Intelligent Laptop Computer Cart comes equipped with two re-settable Combination Padlocks. You can program them with the same combination or different combinations – the choice is yours. Each lock starts with 0-0-0-0. Follow the directions with the lock for changing the combination. Remember to depress the shackle before un-engaging it from the lock.

Left alone, the Brain will automatically turn on the **Yellow** light, which means that all power is being sent to charge the computer batteries.

**Power Strips A & B & C** are controlled by the "Brain", which shifts the controlled by the "Brain", which shifts the power from one strip to the other, and even allows a "Turbo Charge", where all available power is sent to either Power Strip A or B or C – Steps 3 & 4 & 5

- Only One Electrical Plug to the wall outlet reduces nuisance tripping of circuit breakers.
- "Round Robin" sequencing evaluates the demand for power from each electrical strip of ten computers, concentrating on those batteries that have the most demand for power.
- "Round Robin" also allows each electrical strip time to cool down. **Cooler batteries last longer**, and extended battery life saves you money.
- A Divider Panel separates the computer/battery from the transformer, minimizing the transformer's heat impact on the battery … cooler batteries last longer.
- The Brain recognizes as batteries become charged, and sends only enough power to keep the batteries well within their thermal limits, drawing only the required power and saving you money.
- A single Mode Button lets you cycle through the various settings, while the LED lights help keep track of what the power system is doing.
- Two Auxiliary Outlets on the top of the cart let you use a video projector or a printer with confidence, since the Brain will dedicate the power to those accessories when you need to use them. Accidentally overloading the circuit is minimized!

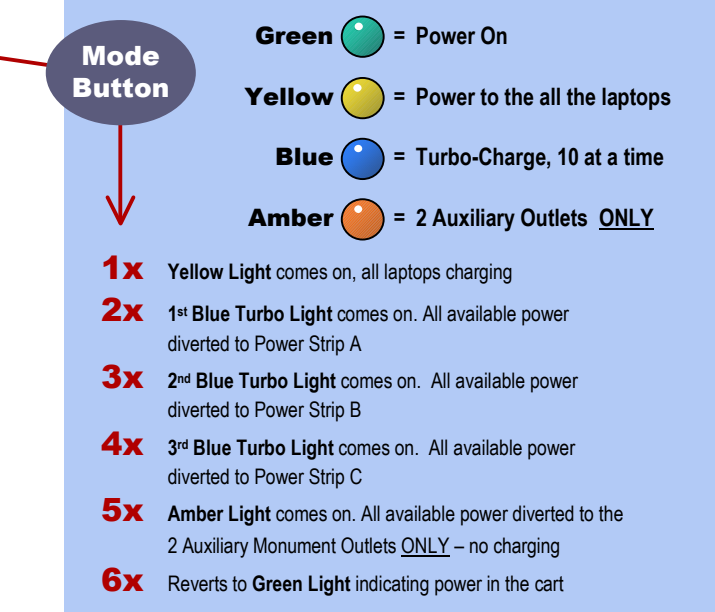

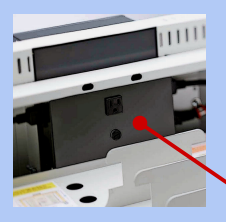

Laptop Computer Cart

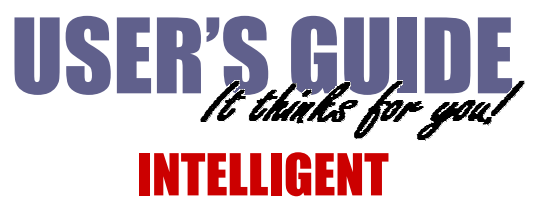

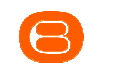

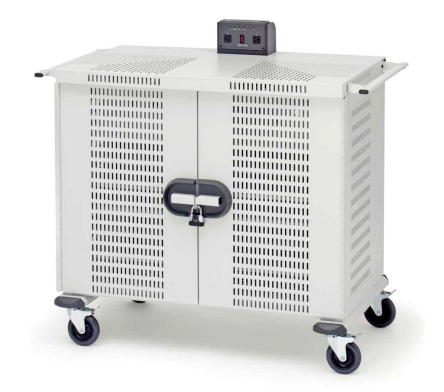

LAP30ULV-CT30 Laptop Computers in <u>Vertical</u> Slots

> Always-On Electrical Outlet Under the Brain, accessible from the rear of the cart, is one unique Electrical Outlet, rated for 1 Amp. This outlet is for a Wireless Access Point.

The Wireless Access Point's power cord can be routed through the cart at the side cord-pass-thru-hole, opposite the cart's power cord. Remember, the outlet is maximum 1 Amp, only.

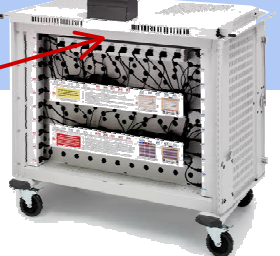

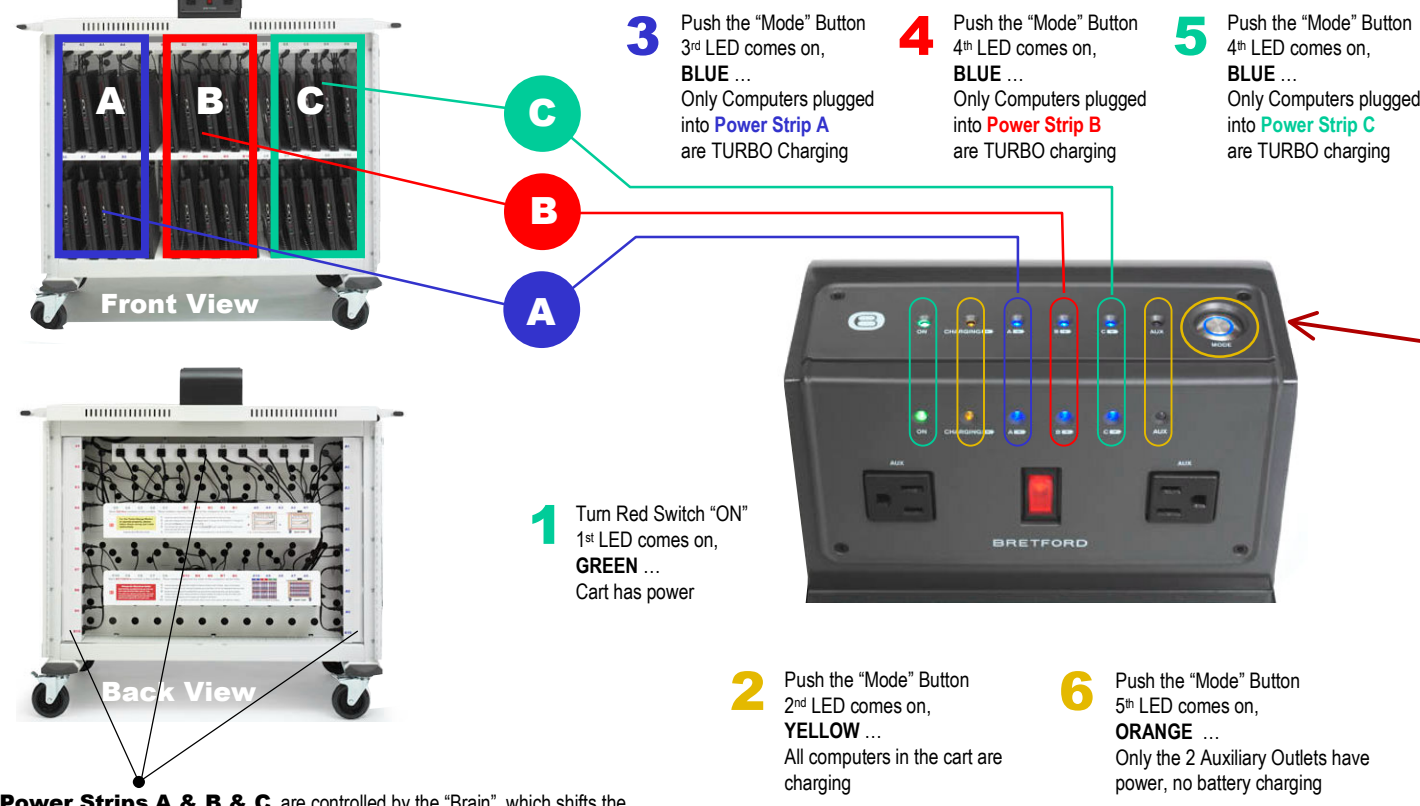

# Power Management System … "The Brain"

Always Turn Off the Power to the Cart before Plugging In Or Out!

Cut Here - Finished size = 16"W x 11"H - Folded three times, like a map

 $\mathbf{r}$ 

 $H<sub>at</sub>$  $\bar{\mathbf{x}}$ 

**Ma91** 

 $\bar{\Pi}$ 

 $siz$ e

Finished

 $\mathbf{r}$ 

Here

Cut

dew  $\overline{\omega}$ 

Folded three times, like

11000 Seymour Avenue Franklin Park, IL 60131 USA 800 521 9614www.bretford.com

Cable Clutter Closet keeps the cable sets and adapter bricks organized, everything in its place, with easy access

Cord Winder on the handle, provides easy access up high, so that the cord does not get crimped under the

#### **Directional** Locking

wheel

#### Power Module

 keeps the constant flow of power from a single wall outlet charging batteries where needed.

Casters can be locked as a rigid caster for easy rolling down the hallway, unlocked to swivel for easily getting into tight spaces

#### LED Lights

 on the Power Module keep you informed at a glance of what's going on in the cart

> Doors fold back against the sides of the cart, out of the user's way, both front & back

#### 3-point Security

 on both front & back doors with programmable combination padlocks, plus recessed doors make it difficult to pry them open

Front View

Back View

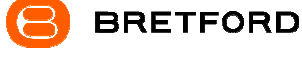

### LAP30ULV-CT30 Laptop Computers in <u>Vertical</u> Slots

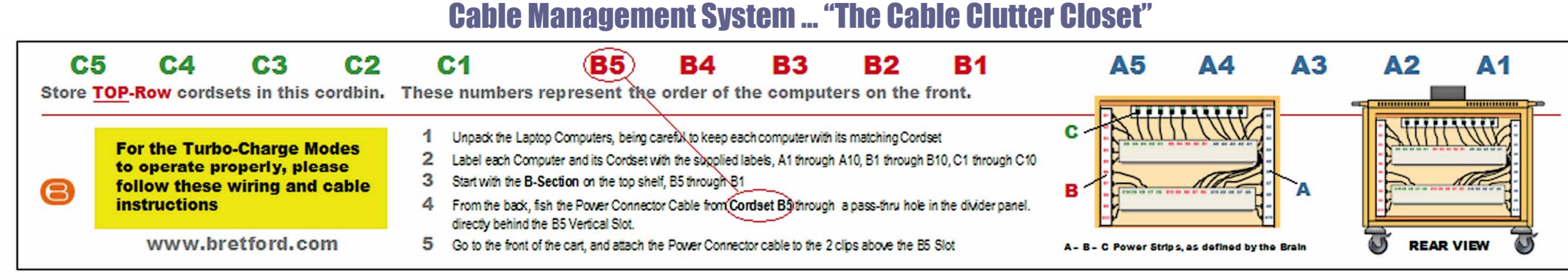

# INTELLIGENT Laptop Computer Cart

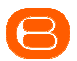

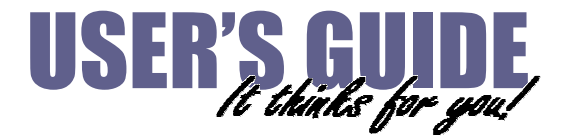

11000 Seymour Avenue Franklin Park, IL 60131 USA 800 521 9614www.bretford.com

Labels inside the Cable Clutter Closet show you how to use the Color // Number Code labels for optimal advantage of the Brain and its Turbocharge Mode

### Every laptop computer comes with 12 feet of cable, plus the adapter … 12 x 30 = 360 feet of cable that has to go somewhere!

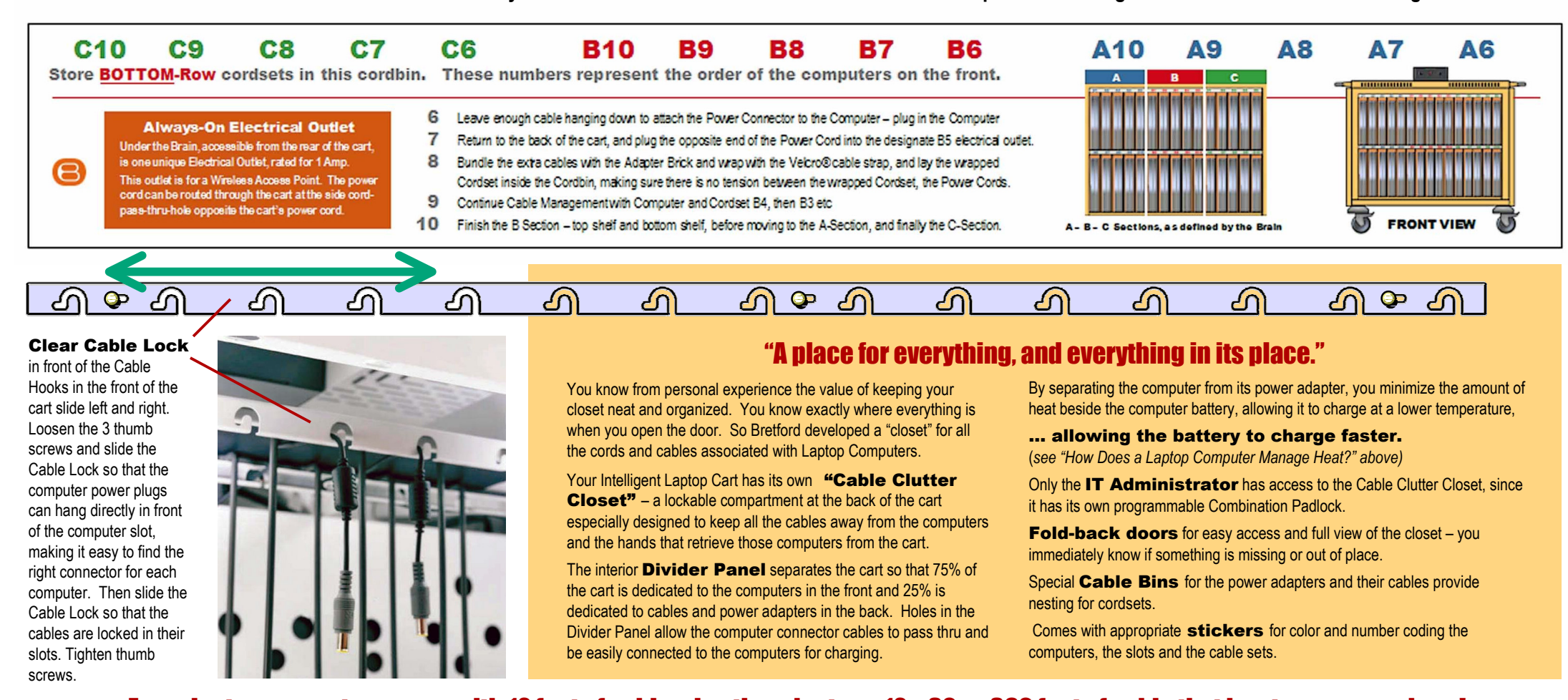

**ELECTRICAL:** Avoid sparks. Avoid arcing **Always turn OFF the power to the cart before plugging IN or OUT!** 

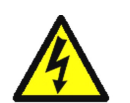

ELECTRICAL: For Safety Purposes, make sure all electrical components do not exceed the the maximum load rating of 12 amps.

ELECTRICAL: Risk of electrical shock. Do not plug the power cord into another extension cord or relocatable power tap.

ELECTRICAL: The Power Bars inside the laptop cart are only for charging laptop computers. Any other use may cause an overload for the Power Management System, causing the "Brain" to shutdown, resulting in the LED lights flashing on and off. To reset the Brain, turn off the main power switch, unplug the non-laptop computer, then turn the main switch back on.

CAUTION: Ventilation is critical for laptop computer carts to operate correctly, providing the appropriate airflow so that heat-buildup is minimized during the battery-charging process, with the computers turned OFF. Be sure each laptop computer is turned OFF before plugging into the cart.

CAUTION: Do Not block the ventilation holes on the cart. Proper air flow is required for safe operation of equipment.

CAUTION: Cart with computers should be keep in a room with a maximum temperature not to exceed 77° F or 25° C.

CAUTION: Maximum weight of accessories on top of cabinet is 25 pounds. Do not block ventilation holes when charging batteries. CAUTION: Avoid loading equipment in the cart in a uneven fashion. Uneven weight distribution could cause a hazardous condition.

#### How Does a Laptop Computer Manage Heat?

To manage the heat stress of the battery, computer engineers include sophisticated battery management functions in the design of the computers. They can be found in two places: the external charger & internal to the notebook computer itself. The transformer converts the alternating current from the wall socket to a lower voltage direct current. Besides charging the notebook's battery these "bricks" as they're sometimes called, can supply enough electricity to operate the laptop and charge the battery simultaneously.

Deep inside the computer a dedicated microcircuit continuously monitors and manages the charging current, voltage and temperature of the battery. If the temperature of the battery exceeds limits, the microcircuit will stop charging the battery until the temperature drops to acceptable levels.

Keeping the battery cooler while charging allows the battery to charge faster.

http://aubethermostatmanual.com [http://aubethermostatmanual.com](http://aubethermostatmanual.com/)Free Manuals Download Website Free Manuals Download Website<u>http://www.404manual.com</u> [http://www.404manual.com](http://www.404manual.com/)<u>http://www.manual-lib.com</u> [http://www.manual-lib.com](http://www.manual-lib.com/)<u>http://www.somanuals.com</u> [http://www.somanuals.com](http://www.somanuals.com/)<u>http://www.luxmanual.com</u> [http://www.luxmanual.com](http://www.luxmanual.com/)Golf course search by state Golf course search by statehttp://www.4manuals.cc [http://www.4manuals.cc](http://www.4manuals.cc/)http://usermanuals.us [http://usermanuals.us](http://usermanuals.us/)<u>http://myh66.com</u> [http://myh66.com](http://myh66.com/)

<u>http://emailbydomain.com</u> [http://emailbydomain.com](http://emailbydomain.com/)Email search by domain Email search by domainhttp://golfingnear.com [http://golfingnear.com](http://www.golfingnear.com/)

<u>http://auto.somanuals.com</u> [http://auto.somanuals.com](http://auto.somanuals.com/)Auto manuals search Auto manuals searchTV manuals search TV manuals search

<u>http://tv.somanuals.com</u> [http://tv.somanuals.com](http://tv.somanuals.com/)